The EDM Client

Reference Guide

# Legal Information

#### **Trademarks**

Enterprise Desktop Manager (EDM), EDM Administrator, EDM Agent, EDM Client, EDM Manager, EDM Stager, and EDM Packager are trademarks of Novadigm, Inc. Other brand names and product names are trademarks or registered trademarks of their respective companies. No investigation has been made of common-law trademark rights in any word. Unless otherwise noted,all names of companies, products, street addresses, and persons contained herein are part of completely fictitious scenarios, data, or other information, and are intended solely to document the use of Novadigm, Inc. software products. The Novadigm Enterprise Desktop Manager (EDM) enables you to manage and distribute software throughout your organization. It does not provide you with the right to make copies of software that you have obtained from third parties. You should make sure that you have obtained the right to make and use the number of copies of each software program which you distribute using EDM.

#### Confidentiality Statement

These materials contain the confidential, proprietary information of Novadigm, Inc., and are for the sole use of the party to which they are provided and solely for use with the Novadigm software with which they are provided, and as may be expressly agreed upon between that party and Novadigm, Inc. Any other dissemination, distribution, copying or use of the information disclosed hereunder is strictly prohibited.

#### Restricted Rights

The software and accompanying documentation are provided with "Restricted Rights." Use,duplication, or disclosure by the US Government is subject to restrictions as set forth in subparagraph  $(c)$  (1) (ii) of the Rights in Technical Data and Computer Software clause at DFAR §252.227-7013; in subparagraphs (c) (1) and (2) of FAR §52.227-19, Commercial Computer Software-Restricted Rights; or FAR §52.227.14, Rights in General Data, Alternative III, as applicable. Contractor/Manufacturer is Novadigm, Inc., One International Blvd., Suite 200, Mahwah, NJ, 07495.

#### **Notices**

The information contained in this document is subject to change without notice, and does not represent a commitment by NOVADIGM, INC. The software described herein is furnished under licensed agreement and/or nondisclosure agreement. NOVADIGM, INC. software can only be used, copied, or transmitted in accordance with the terms of the license agreement.

No part of this publication may be reproduced or transmitted in any form or by any means, electronic or mechanical, including but not limited to photocopying, scanning, or information storage and retrieval systems, for any purpose other than for the explicit use by the licensed organization and/or individual person, without the express written permission of NOVADIGM, INC.

Revised and reprinted with permission by Novadigm, Inc. 1998

Printed in the United States of America

# Preface

The EDM Client Reference Guide provides you with a clear and concise overview of the components / modules that drive the different EDM processes.

Each module / component is defined by purpose, location, code specifics, and relationship(s) to other components. Also included in this guide are source and return code tables for each module.

# **Table of Contents**

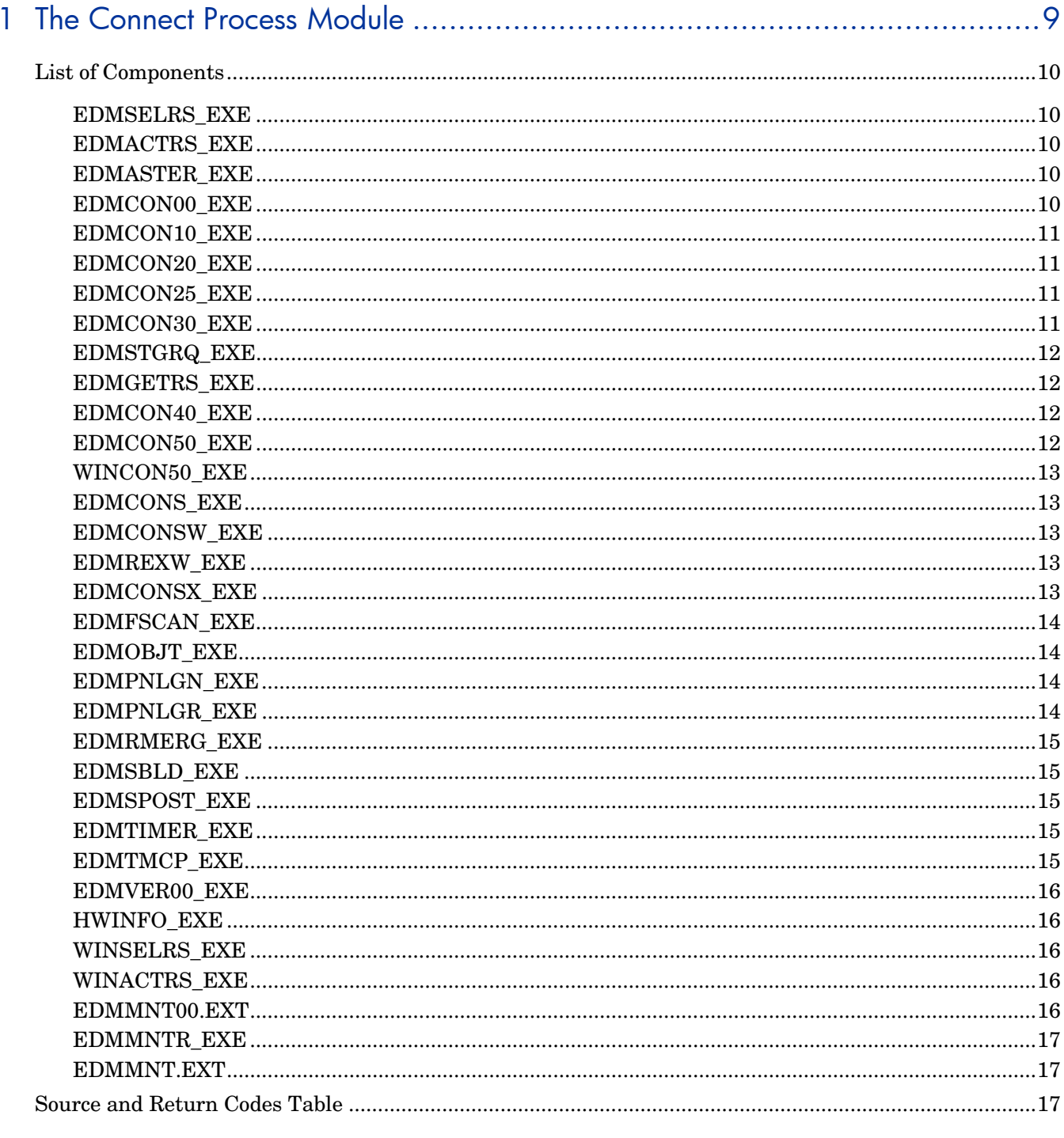

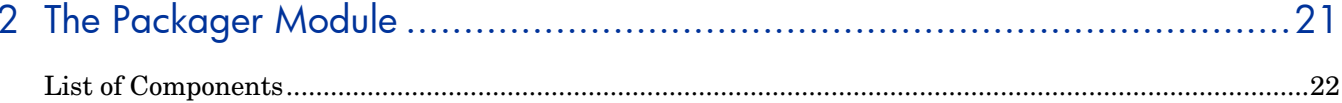

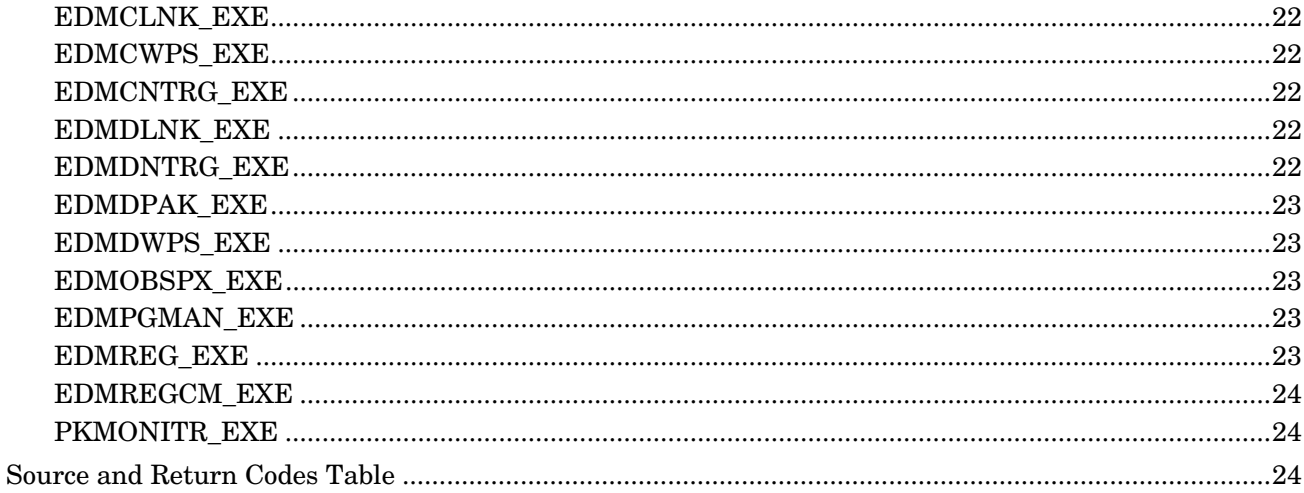

# 

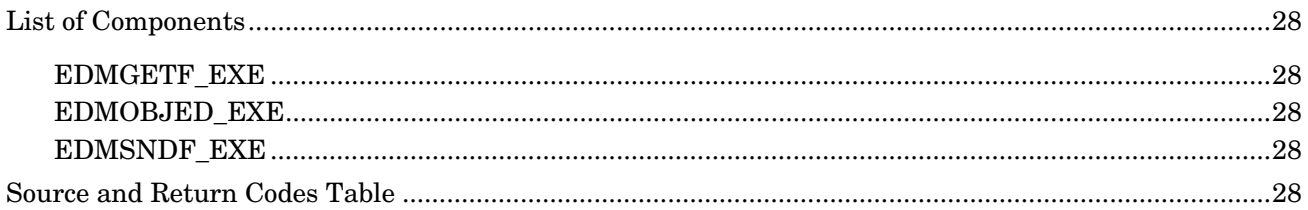

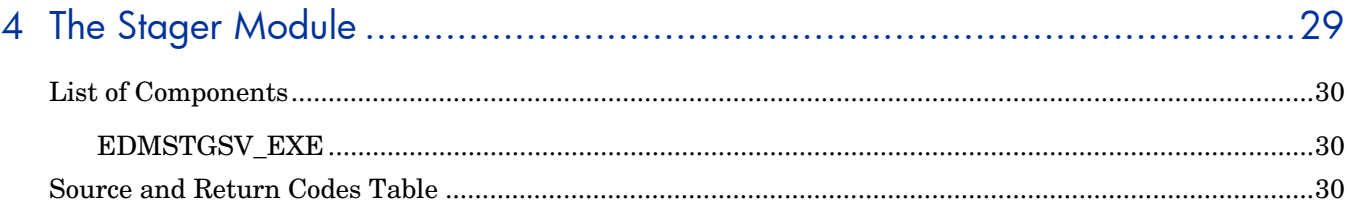

# 

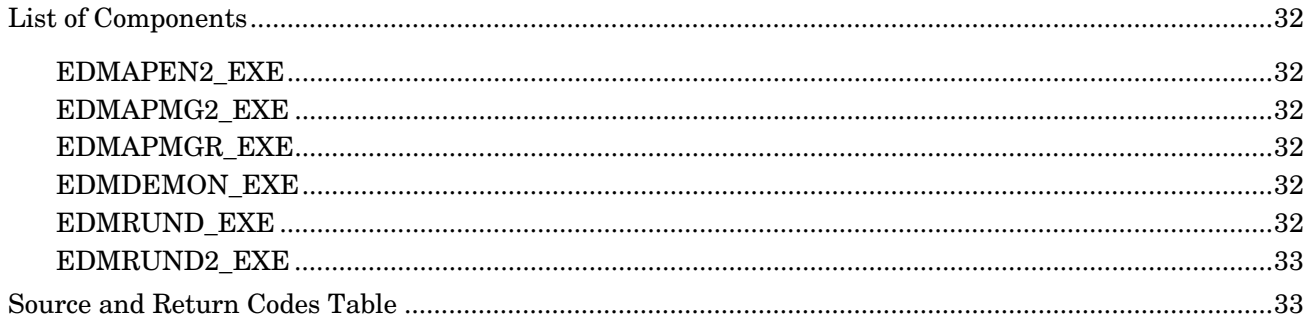

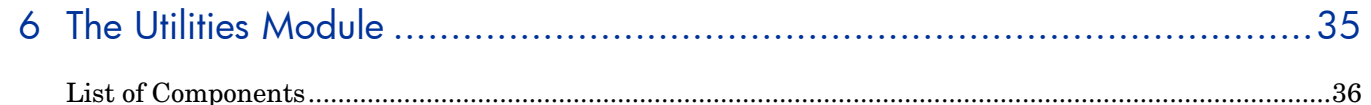

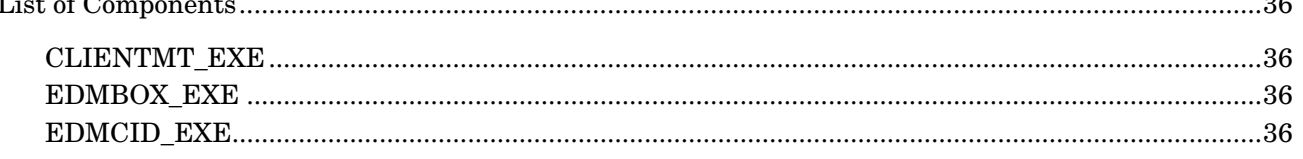

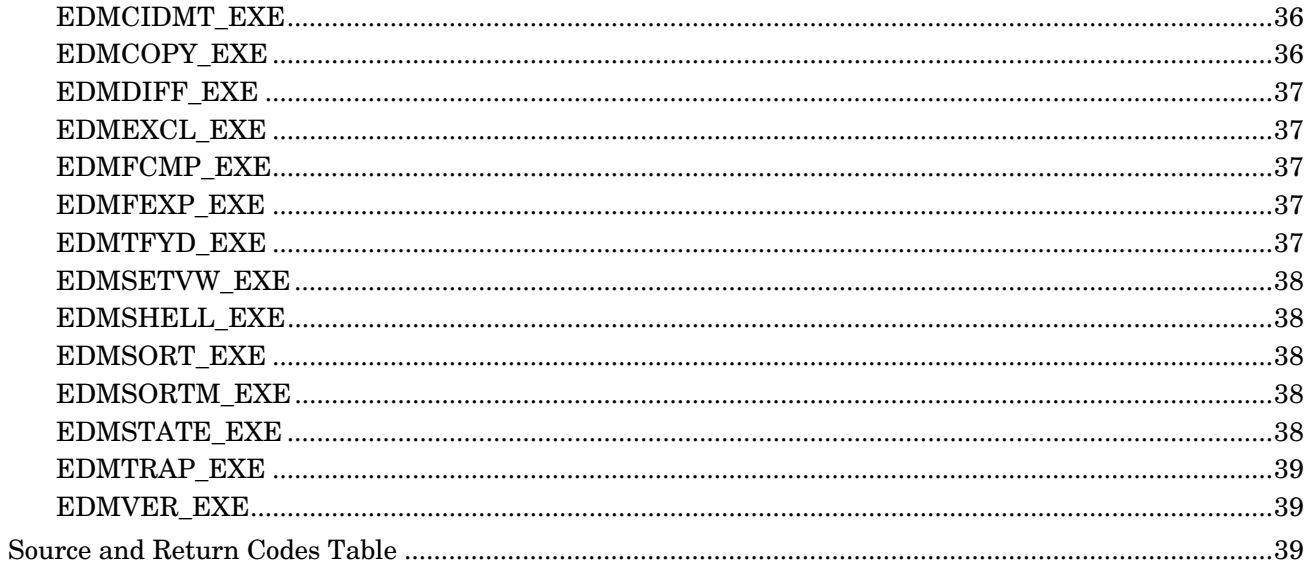

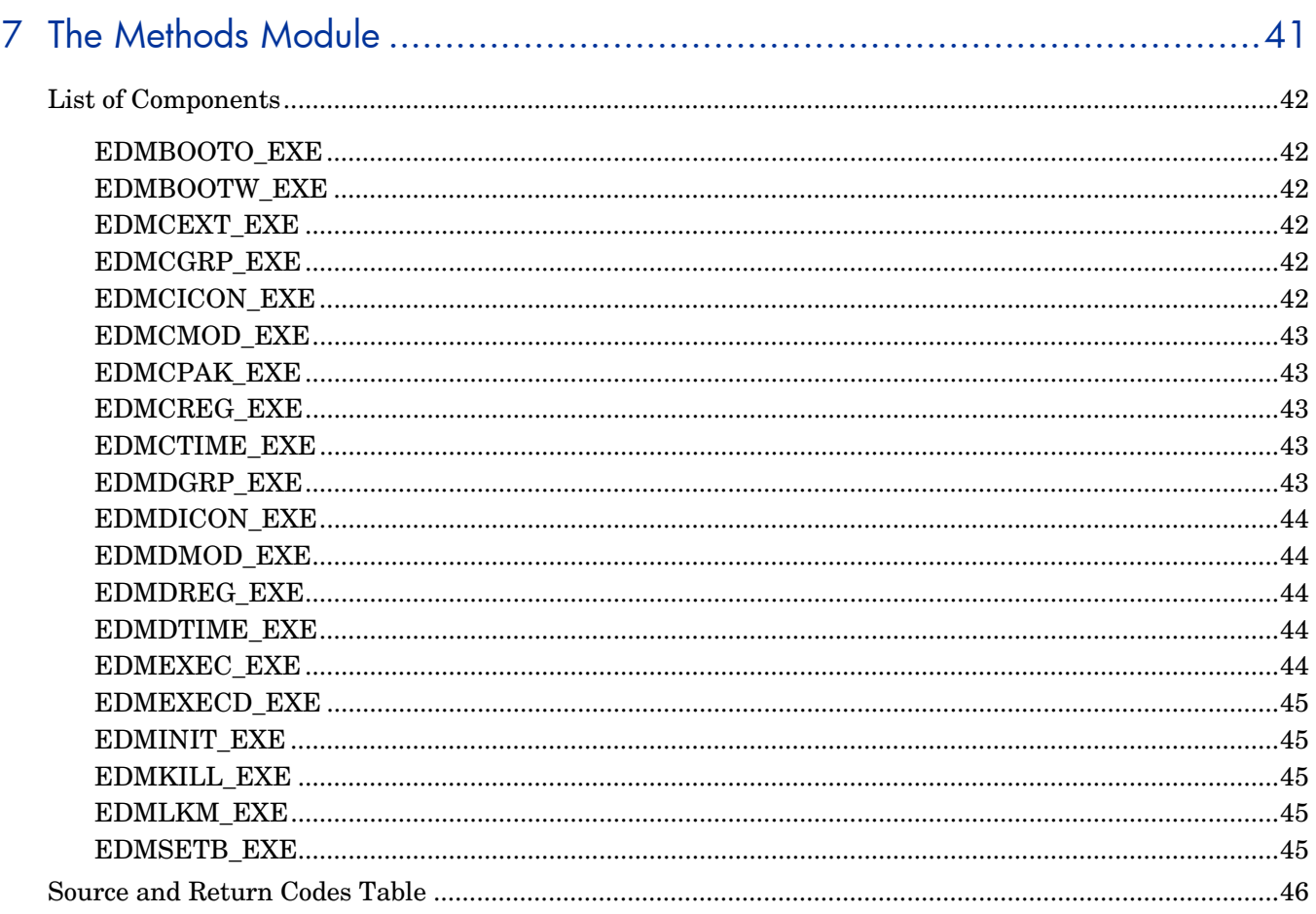

ú.

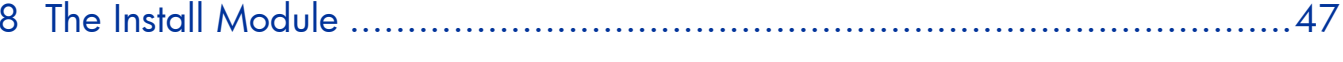

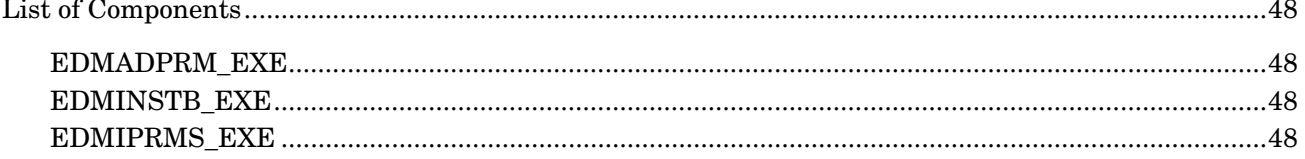

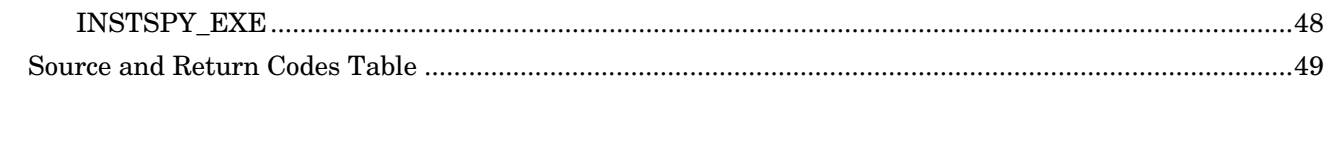

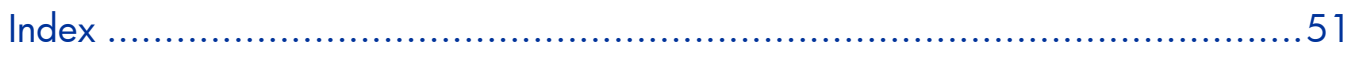

# <span id="page-8-0"></span>1 The Connect Process Module

The Connect Process is a step by step procedure where the EDM Manager configures the EDM Client. Through this process, the objects being managed on the EDM Client are verified, re-configured and inventoried.

The connection itself consists of an actual series of programs that execute on the EDM Client desktop to perform comprehensive configuration management.

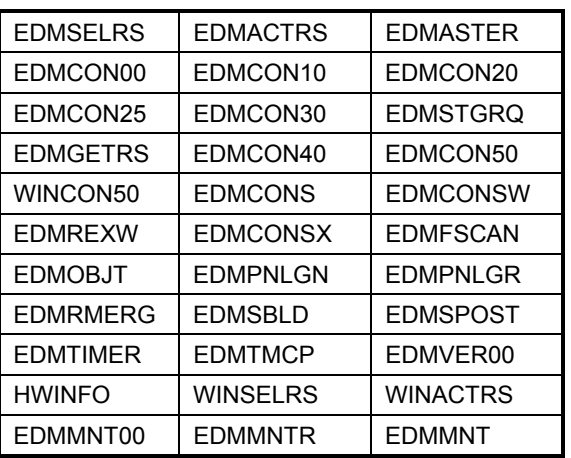

The components in this module are:

# <span id="page-9-0"></span>EDMSELRS\_EXE

- **Category** RESOURCE WIN NT 4/'95
- **Detail** This component determines which versioned resources should be activated. The specification of the version level to be activated is specified in the variable ZSERVICE.ZSVCVERS.

## EDMACTRS\_EXE

- **Category** RESOURCE WIN NT 4/95
- **Detail** This component controls the activation and de-activation of versioned resources. Resources to be activated are copied from the EDMDATA directory to their active client locations. If a resource is to be deactivated, its designated delete method is processed.

This component acts on the information provided by the EDMSELRS component.

# EDMASTER\_EXE

- **Category** CLIENT VERIFY WIN NT 4/'95
- **Detail** This component transfers the latest user and service information down to the EDM Client. It transfers the ZMASTER object to the Manager to identify the client. An updated ZMASTER is returned to the client for processing. It then transfers the ZSERVICE object to the client.

Any variables that are added or modified during the Manager resolution process are also updated.

#### EDMCON00\_EXE

- **Category** RESOURCE WIN NT 4/'95
- **Detail** This component performs service object differencing, comparing the ZSERVICE object on the client to the current copy on the Manager. Differences from this compare are placed into the ZPROCESS object and resource differencing then takes

place. It is also used in comparing audit resource configurations between the Manager and the client and determines which services, if any, have changed. If there are no changes, resource differencing is not performed.

# <span id="page-10-0"></span>EDMCON10\_EXE

- **Category** CLIENT VERIFY WIN NT 4/95
- **Detail** This component presents the user with a list of optional services. Users who want to allow users to select which "New" services will be deployed during the Connect, use it on a limited basis.

The ZPROCESS object defines these variables.

#### EDMCON20\_EXE

- **Category** RESOURCE WIN NT 4/95
- **Detail** This component performs resource object differencing to determine what resource changes are necessary on the client desktop. If a resource has been added or updated, an instance is added to the ZRSCNEW object for further processing. If an existing resource is no longer needed, its specified delete method is run to remove it from the desktop.

#### EDMCON25\_EXE

- **Category** RESOURCE MAC
- **Detail** This component is a MAC platform executable. It is a MAC specific function that sorts objects on the EDM Manager.

#### EDMCON30\_EXE

- **Category** CLIENT VERIFY WIN NT 4/'95
- **Detail** This component identifies the files that need to be transferred from the Manager. It interrogates the ZRSCNEW object and determines whether or not the resource needs any data transferred from the Manager. If data is indicated, the heap is placed in the ZTRANSRS object for further processing. It also ensures adequate disk space for mandatory resources.

## <span id="page-11-0"></span>EDMSTGRQ\_EXE

- **Category** RESOURCE WIN NT 4/'95
- **Detail** This component retrieves needed resources from the EDM Stager. It uses the ZTRANSRS object as input. Only ZTRANSRS heaps with valid staging locations are processed. Before requesting resources directly from the Manager (EDMGETRS), this component will attempt to transfer the file from its staged location to the client location. It also stages resources brought down from the Manager that were not previously found on the EDM Stager.

## EDMGETRS\_EXE

- **Category** RESOURCE WIN NT 4/95
- **Detail** This component retrieves needed resources from the EDM Manager, using the ZTRANSRS object to request these resources. It controls the data transfer and decompresses the resources if necessary. It then sets the resource status variable (ZRSCCSTA) accordingly.

The ZRSOURCE.ZINIT variable method can be employed to initialize a method or execute a command as soon as the file is sent down to the desktop.

#### EDMCON40\_EXE

- **Category** RESOURCE WIN NT 4/'95
- **Detail** This component properly time stamps any non-versioned file resources downloaded during the connect process. It ensures the file was completely and successfully retrieved.

#### EDMCON50\_EXE

- **Category** RESOURCE WIN NT 4/'95
- **Detail** This component launches the client create methods for the services that have changed and successfully deployed. Some if the common create methods used are: EDMICON/EDMCMOD/EDMCLNK (creates icons and links), and EDMCPAK (perform text file manipulation for line updates, such as .INI file pokes).

# <span id="page-12-0"></span>WINCON50 EXE

- **Category** RESOURCE WIN/OS2
- **Detail** This component is the WIN/OS2 platform equivalent of EDMCON50.

## EDMCONS\_EXE

- **Category** MAIN WIN NT 4/95
- **Detail** This component is a DOS platform executable that works as the driver that launches the extended batch programs. These various batch programs evaluate different functions, processes and codes.

#### EDMCONSW\_EXE

- **Category** MAIN WIN NT 4/95, OS/2
- **Detail** This component is the extended batch language interpreter. The Connect process is controlled in a extended batch script.

#### EDMREXW\_EXE

- **Category** MAIN WIN NT 4/'95
- **Detail** This component is a REXX programming language interpreter, which contains extensions capable of interacting with EDM objects.

#### EDMCONSX\_EXE

- **Category** MAIN UNIX
- **Detail** This component is a Unix platform executable that works as the driver that launches the extended batch programs.

#### <span id="page-13-0"></span>EDMFSCAN\_EXE

- **Category** RESOURCE WIN NT 4, 3.51/95, 3.x.x/OS/2
- **Detail** This component performs a desktop file scan based on supplied selection criteria. It is used during the software audit process, using the ZAUDITR object as input for processing. It collects the selected file statistics, which can optionally include version information for executables. This information is stored in an output object specified on the command line.

In the software audit process, the output object is ZAUDOUT.

## EDMOBJT\_EXE

- **Category** RESOURCE WIN NT 4/'95
- **Detail** This component is used to transfer an EDM object to the Manager. This is a one way transfer of data. It can be optionally configured to transfer an object's related resources to the Manager as well. If an exception condition occurs during processing, the Manager is notified.

## EDMPNLGN\_EXE

- **Category** RESOURCE WIN NT 4/'95
- **Detail** This component is the EDM screen painter. It displays a pre-configured GUI panel based on control information created in the specified EDM panel object. This panel object is created by the screen editor; an administrative tool that is provided. Any fields that are filled in on the panel are stored in EDM objects for possible further processing.

Typical usage includes "Sign-on" panels for both the Client and Administrator.

#### EDMPNLGR\_EXE

- **Category** RESOURCE WIN NT 4/95
- **Detail** This component is the EDM screen painter (EDMPNKGN), with additional REXX programming capabilities. Once the panel is processed, a Rexx procedure can be scheduled for execution.

# <span id="page-14-0"></span>EDMRMERG\_EXE

- **Category** CLIENT VERIFY WIN NT 4/95
- **Detail** This component runs in the local Connect process and performs local ZRSOURCE object differencing. It is an operational replacement for component EDMCON20 (see EDMCON20 for details).

#### EDMSBLD\_EXE

- **Category** CLIENT VERIFY WIN NT 4/95
- **Detail** This component is used to support local Connect processing. It runs as part of a Master Connect, where it prepares the ZSERVICE and ZRSOURCE objects that will be used during a Local Connect.

## EDMSPOST\_EXE

- **Category** RESOURCE WIN NT 4/'95
- **Detail** This component performs a second scan of Audit resources to determine if a file is new or updated. It then compares prior resources to current and sets a parameter definition in the ZAUDITR.ZSCANTYP variable that provides the results of the scan:
	- "UPDATE" − file has been updated
	- "NEW" file is new

#### EDMTIMER\_EXE

- **Category** RESOURCE WIN NT 4/'95
- **Detail** This component manages the desktop scheduled executions. It resides on the desktop and controls the execution of timed events via the ZTIMEQ object.

#### EDMTMCP\_EXE

**Category** RESOURCE WIN NT 4, 3.51/95, 3.x.x/OS/2 <span id="page-15-0"></span>**Detail** This component compares two ASCII files and creates an object based on the differences.

# EDMVER00\_EXE

- **Category** CLIENT VERIFY WIN NT 4/95
- **Detail** This component verifies the client's current resource configuration. It detects if a resource has been changed or deleted and needs to be re-deployed.

#### HWINFO\_EXE

- **Category** HARDWARE WIN NT 4/95
- **Detail** This component perform the hardware audit process. Out of this process, ZCONFIG, is typically sent to the Manager for reporting and configuration purposes.

#### WINSELRS\_EXE

- **Category** RESOURCE WIN/OS2
- **Detail** This component is a WIN/OS2 platform equivalent of EDMSELRS.

#### WINACTRS EXE

- **Category** RESOURCE WIN/OS2
- **Detail** This component is a WIN/OS2 platform equivalent of EDMACTRS.

\*This component acts on the information provided by the WINSELRS component.

#### EDMMNT00.EXT

- **Category** MAINTENANCE WIN NT 4/95
- **Detail** This component moves the EDM self-maintenance files from their inactive location (EDMDATA) to an active location (ZLOCCLNT). This component is launched by EDMMNT.EXT, which is controlled by EDMMNTR.

# <span id="page-16-0"></span>EDMMNTR\_EXE

- **Category** MAINTENANCE WIN NT 4/95
- **Detail** This component runs the EDM self-maintenance script. Its purpose is to enable maintenance to be deployed for the CONNECT.EXT batch file, EDMCONSW, and other programs in use during the connect process.

## EDMMNT.EXT

- **Category** MAINTENANCE WIN NT 4/95
- **Detail** This extended batch controls the EDM self maintenance process.

# Source and Return Codes Table

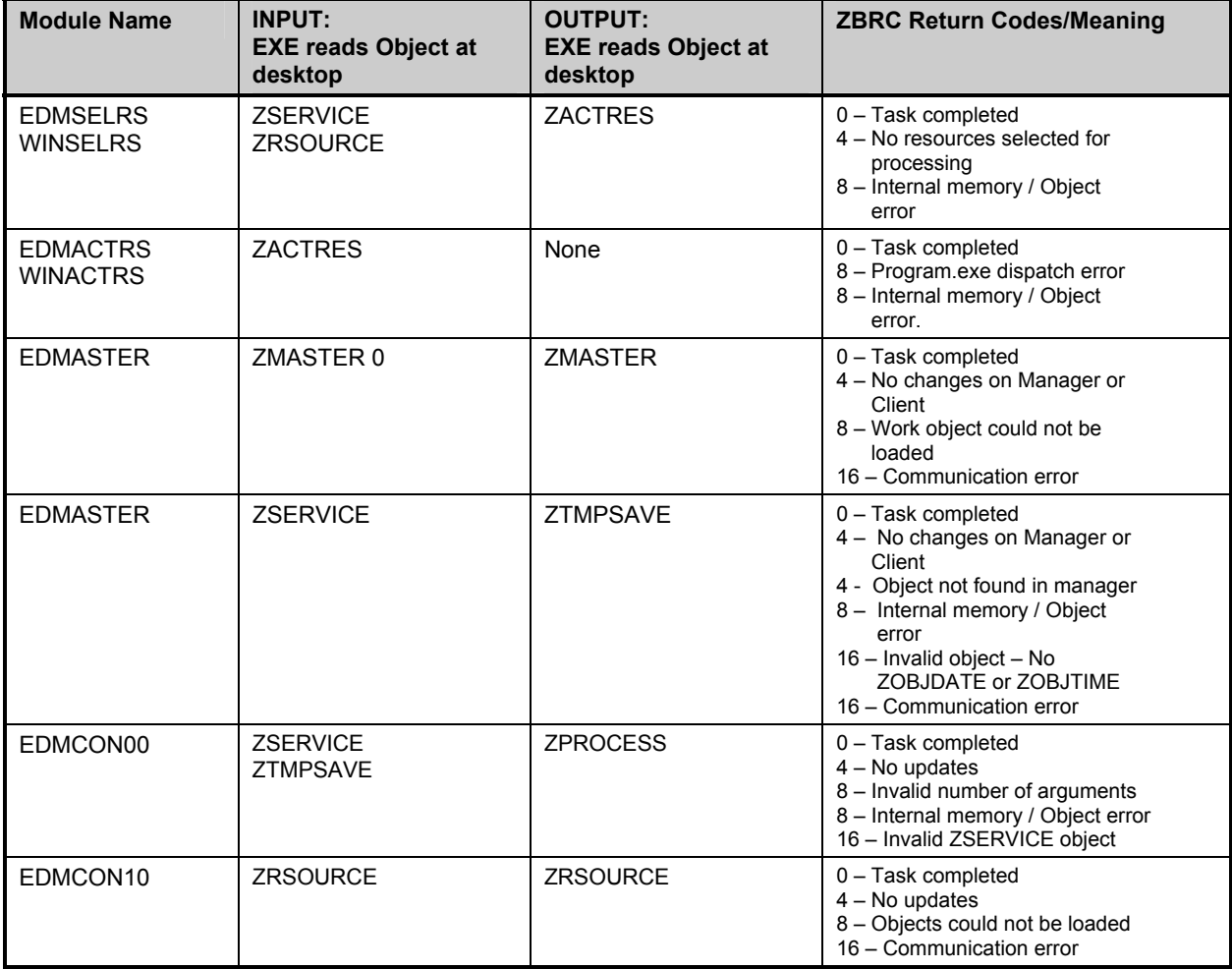

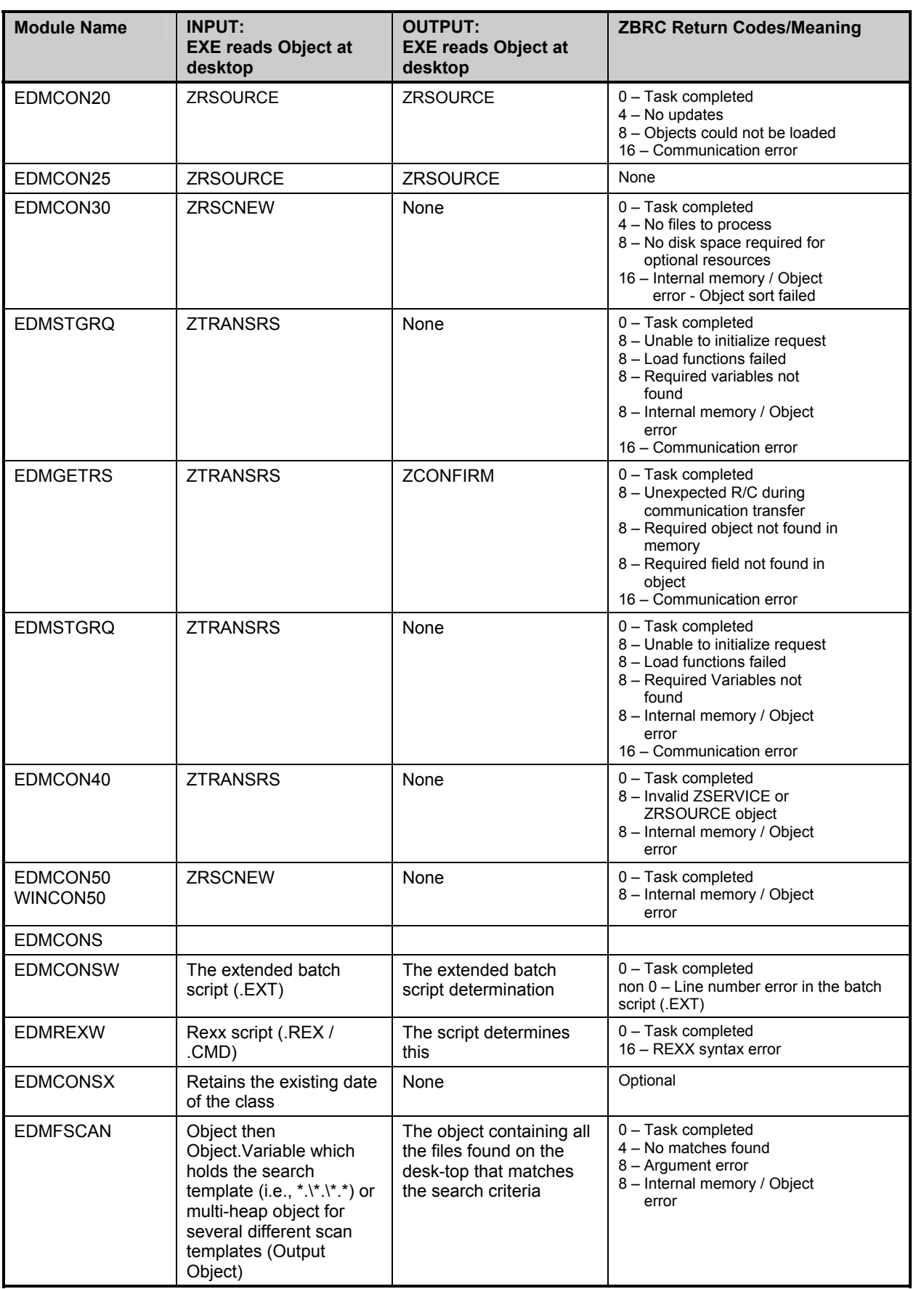

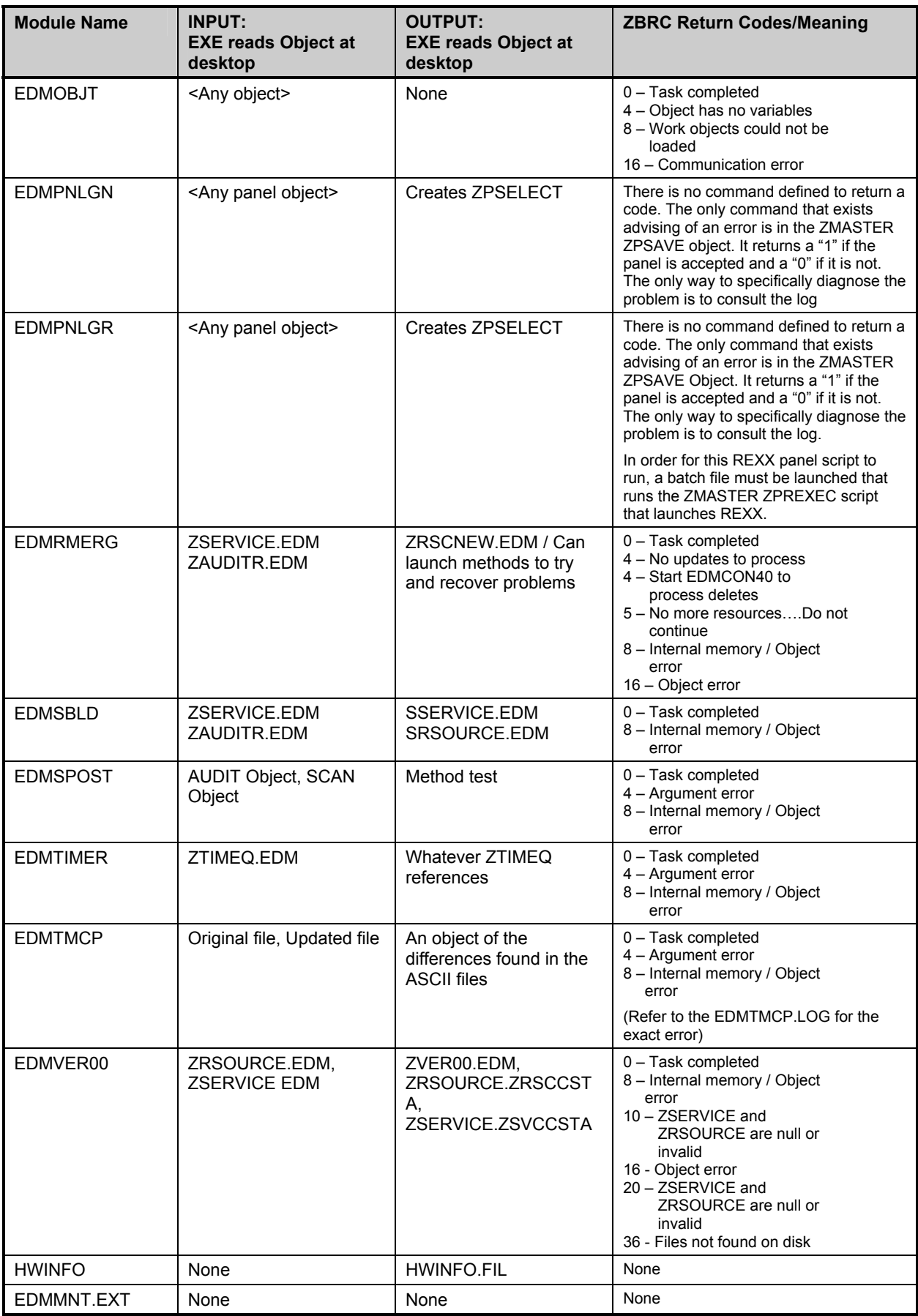

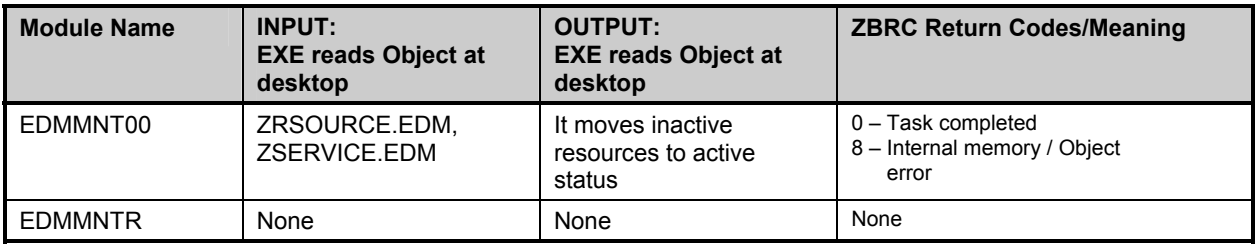

# <span id="page-20-0"></span>2 The Packager Module

The Packager is an application that "packages" entire applications, or file updates, that will be deployed to hundreds or thousands of desktops.

The components in this module are:

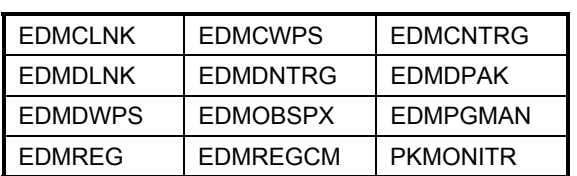

# <span id="page-21-0"></span>**List of Components**

#### EDMCLNK\_EXE

**Category** RESOURCE WIN NT 4/'95

**Detail** This create method deploys shortcut links to the desktop.

# EDMCWPS\_EXE

- **Category** RESOURCE OS2
- **Detail** This component is an OS2 platform executable. It creates icons and updates in the OS2.INI and OS2.SYS.INI files.

#### EDMCNTRG\_EXE

- **Category** RESOURCE WIN NT 3.51/'95
- **Detail** This create method controls the deployment of registry keys and their associated values in the 32 bit Windows Operating Systems.

#### EDMDLNK\_EXE

- **Category** RESOURCE WIN NT 4/'95
- **Detail** This delete method deletes desktop shortcut links deployed by EDMCLNK.

#### EDMDNTRG\_EXE

- **Category** RESOURCE WIN NT 3.51/'95
- **Detail** This delete method reverses the actions taken by the create method, EDMCNTRG, in the 32 bit Windows Operating Systems.

# <span id="page-22-0"></span>EDMDPAK\_EXE

- **Category** RESOURCE WIN NT 4, 3.51/95, 3.x.x/OS/2
- **Detail** This delete method reverses the actions taken by the create method, EDMCPAK It also affects both the section type (WIN.INI) and non-section type (AUTOEXEC.BAT) files.

#### EDMDWPS\_EXE

- **Category** RESOURCE WIN/OS2
- **Detail** This component is a WIN/OS2 platform executable. It deletes the icons and updates in the OS2.INI and OS2 SYS.INI files created by EDMCWPS.

## EDMOBSPX\_EXE

- **Category** RESOURCE OS2
- **Detail** This component is an OS2 platform executable. It scans for new objects created during installation. It then works with components EDMCWPS and EDMDWPS when creating OS2 icons.

#### EDMPGMAN\_EXE

- **Category** RESOURCE WIN NT 4, 3.51/95, 3.x.x/OS/2
- **Detail** This component is a Windows 3.x.x and NT 3.5.1 platform executable. It is an icon-snapshot component. It scans the Program Manager and creates an object containing information about all program groups and icons found on the desktop.

# EDMREG\_EXE

- **Category** RESOURCE WIN 3.x.x
- **Detail** This component is a Windows 3.1.1 platform executable. It provides a registry compare functionality by creating a back up for the EDMREGCM compare component.

# <span id="page-23-0"></span>EDMREGCM\_EXE

- **Category** RESOURCE WIN 3.x.x
- **Detail** This component is a Windows 3.1.1 platform executable. It utilizes a WIN 3.x.x registry compare functionality. The compare follows software installation.

## PKMONITR\_EXE

- **Category** RESOURCE WIN NT 4, 3.51/95, 3.x.x/OS/2
- **Detail** This component provides a method to restart the EDM 4.0 Packager after a software install has completed. It adds an icon to the system tray during the software installation process. It is then launched after the installation is complete.

# Source and Return Codes Table

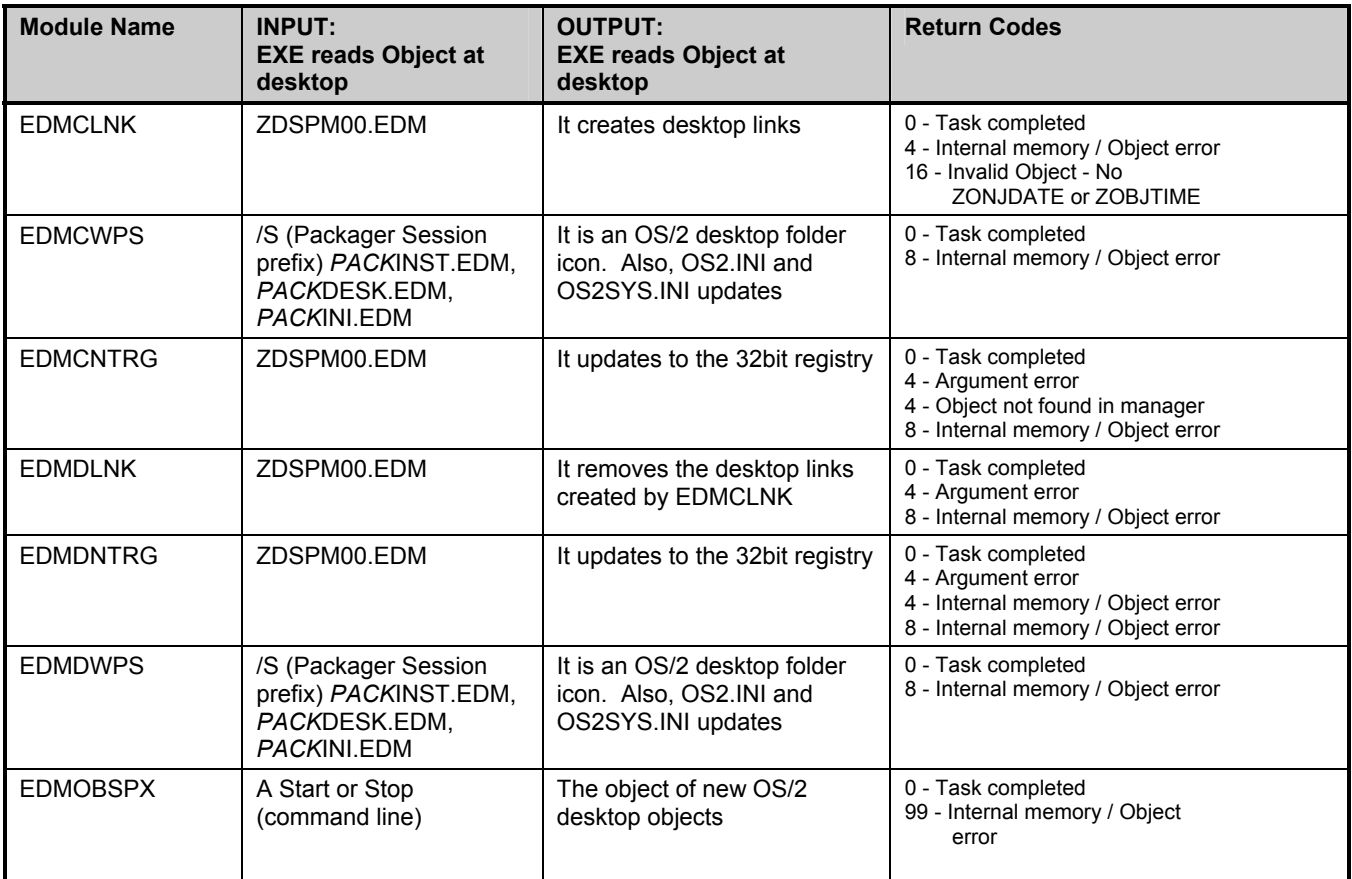

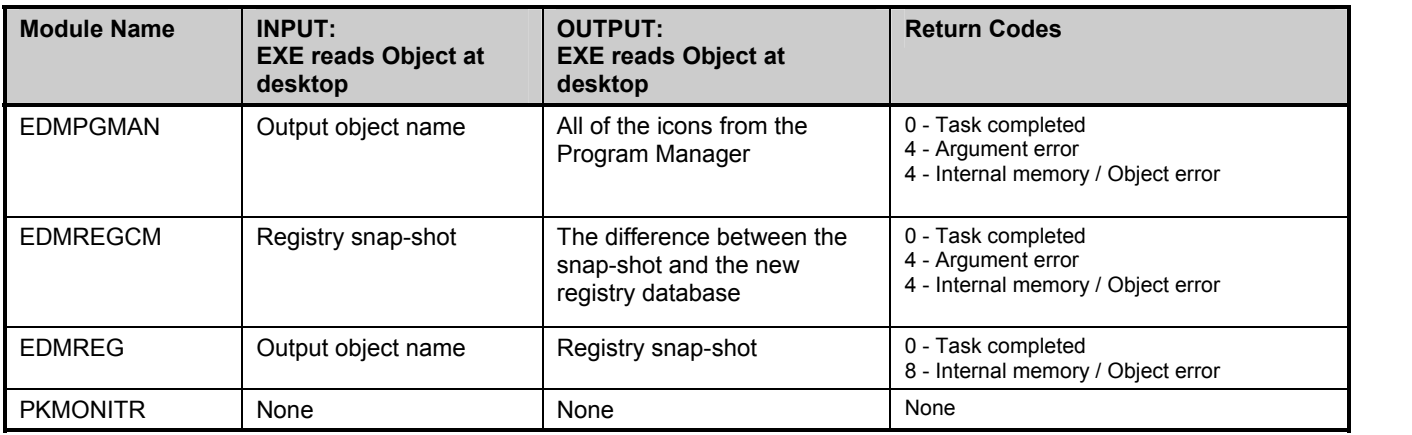

# <span id="page-26-0"></span>3 The Administrator Module

The Administrator provides various facilities that enable the user to configure and distribute multiple applications to the EDM Client desktops in the network.

The components in this module are:

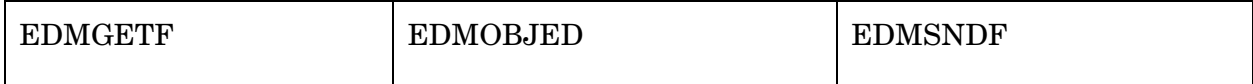

# <span id="page-27-0"></span>**List of Components**

## EDMGETF\_EXE

- **Category** RESOURCE WIN NT 4/95
- **Detail** This component retrieves a file from the EDM Manager.

# EDMOBJED\_EXE

- **Category** RESOURCE WIN NT 4/'95
- **Detail** This component is an editing tool used to open and modify the contents of EDM objects on the EDM Client.

#### EDMSNDF\_EXE

- **Category** RESOURCE WIN NT 4/95
- **Detail** This component sends a file to the EDM Manager.

# Source and Return Codes Table

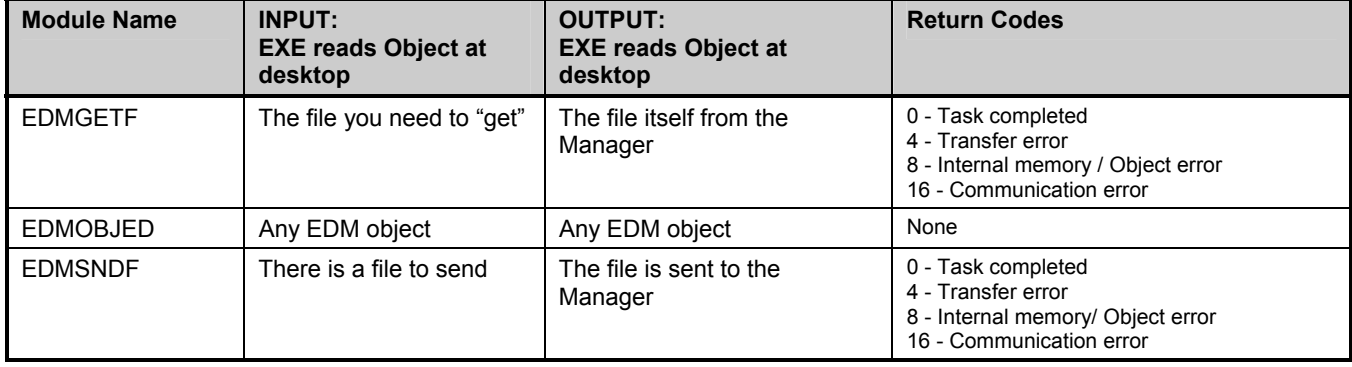

# <span id="page-28-0"></span>4 The Stager Module

The Stager is an intermediate object server that coordinates the management of the EDM Client desktops.

It provides a decentralized location for storing and retrieving applications and files, and staging their distributions to the EDM Clients through the EDM Client Connect Process.

The Stage has one component: EDMSTGSV.

# <span id="page-29-0"></span>**List of Components**

# EDMSTGSV\_EXE

- **Category** RESOURCE WIN NT 4/95
- **Detail** This component is the EDM Stager. It satisfies all retrieval and staging requests from the client component EDMSTGRQ.

# Source and Return Codes Table

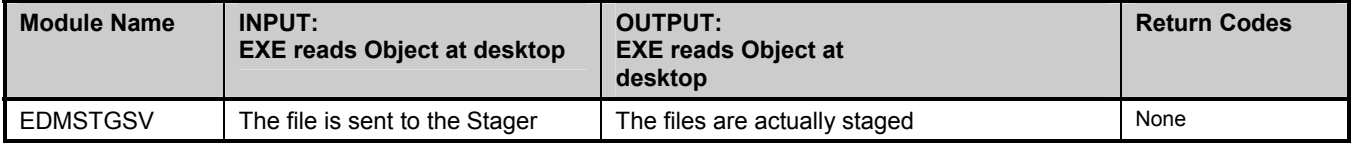

# <span id="page-30-0"></span>5 The Communication Module

The Communication module provides the user with the ability to communicate via the various protocols available.

The components in this module are:

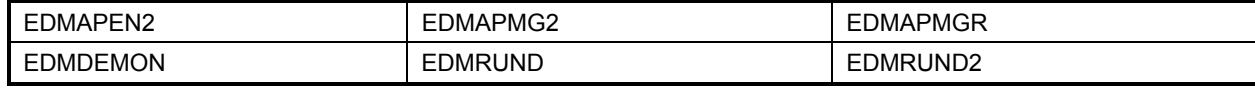

# <span id="page-31-0"></span>**List of Components**

#### EDMAPEN2\_EXE

- **Category** RESOURCE WIN NT 4/'95
- **Detail** This component ends the LU2 communication session with the EDM Manager.

#### EDMAPMG2\_EXE

- **Category** RESOURCE WIN NT 4/'95
- **Detail** This component negotiates the LU2 communication session with the EDM Manager.

#### EDMAPMGR\_EXE

- **Category** RESOURCE WIN NT 4/'95
- **Detail** This component negotiates the LU6.2 communication session with the EDM Manager.

#### EDMDEMON\_EXE

- **Category** RESOURCE WIN NT 4/'95
- **Detail** This component controls the TCP/IP communication session with the EDM Manager.

#### EDMRUND\_EXE

- **Category** SESSION WIN NT 4/'95, WIN3.x, OS/2
- **Detail** This component runs the LU2 dialog scripts necessary to initiate and terminate a session with the EDM Manager.

# <span id="page-32-0"></span>EDMRUND2\_EXE

- **Category** SESSION WIN NT 4/95
- **Detail** This component provides the EDM Manager logoff functionality on a session initiated by the EDMDEMON component.

# Source and Return Codes Table

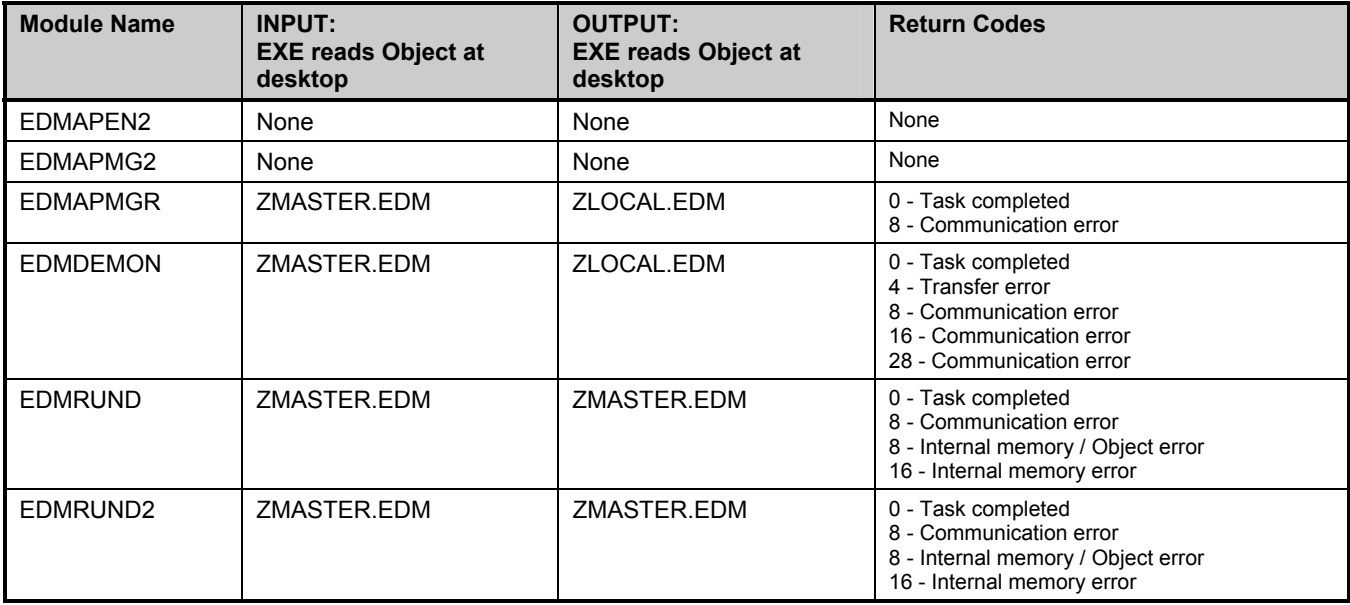

# <span id="page-34-0"></span>6 The Utilities Module

The Utilities module is a stand-alone executable that provides additional support and functionality that enhances the EDM Process.

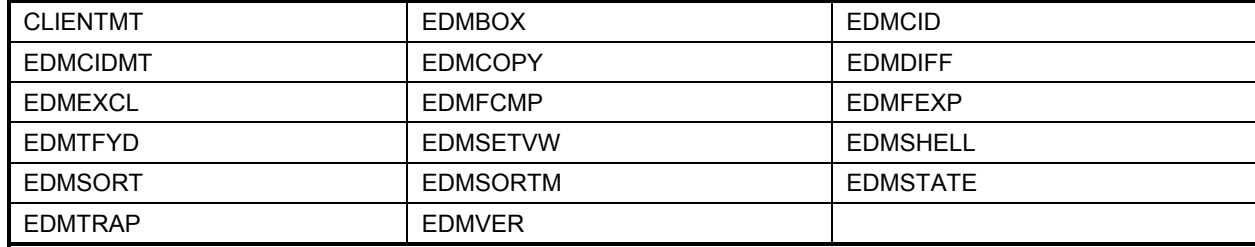

# <span id="page-35-0"></span>**List of Components**

### CLIENTMT\_EXE

**Category** MAINTENANCE WIN NT 4/95

**Detail** This component stores information about EDM component time, date and version in order to report back to EDM Tech Support.

## EDMBOX\_EXE

- **Category** RESOURCE WIN NT 4/'95
- **Detail** This component displays supplied text parameter and the "OK/Cancel" buttons message box on the desktop.

## EDMCID\_EXE

- **Category** RESOURCE WIN/OS2
- **Detail** This component is a WIN/OS2 platform executable. It converts CID enabled applications to EDM managed applications.

#### EDMCIDMT\_EXE

- **Category** MAINTENANCE WIN/OS2
- **Detail** This component is a WIN/OS2 platform executable. It updates current CID enabled applications.

# EDMCOPY\_EXE

- **Category** RESOURCE WIN NT 4, 3.51/95, 3.x.x/OS/2
- **Detail** This component copies one EDM object to another. It can also append a single heap to another object if a second parameter of heap information is supplied.

# <span id="page-36-0"></span>EDMDIFF\_EXE

#### **Category** RESOURCE WIN NT 4/'95

**Detail** This component compares two objects and creates a third object with the differences. It verifies information via name, date, time and CRC codes.

#### EDMEXCL\_EXE

- **Category** RESOURCE WIN NT 4, 3.51/95, 3.x.x/OS/2
- **Detail** This component compares two objects and creates a third object with the differences found.

#### EDMFCMP\_EXE

- **Category** RESOURCE WIN NT 4/'95
- **Detail** This component is a stand-alone utility function that compresses a file using EDM's own proprietary compression formula.

#### EDMFEXP\_EXE

- **Category** RESOURCE WIN NT 4/95
- **Detail** This component is a stand-alone utility function that decompresses a file using EDM's own proprietary compression formula.

# EDMTFYD\_EXE

- **Category** RESOURCE WIN '95/3.x.x
- **Detail** This component is a Win '95/3.x.x platform executable. It is the notify demon component. It runs as a background process that waits for the notify commands sent from the EDM Manager.

# <span id="page-37-0"></span>EDMSETVW\_EXE

#### **Category** RESOURCE WIN NT 4/'95

**Detail** This component is a command line interface to manipulate EDM objects.

### EDMSHELL\_EXE

- **Category** RESOURCE WIN/OS2
- **Detail** This component is a WIN/OS2 platform executable. It provides object shell space.

# EDMSORT\_EXE

- **Category** RESOURCE WIN NT 4, 3.51/95, 3.x.x/OS/2
- **Detail** This component is a stand-alone utility that sorts an object using a variable in the object. It is a one key sort.

#### EDMSORTM\_EXE

- **Category** RESOURCE WIN NT 4/'95
- **Detail** This component is a stand-alone utility that sorts an object in ascending or descending order using a variable in the object. It is a multiple key sort.

#### EDMSTATE\_EXE

- **Category** RESOURCE WIN NT 4/'95
- **Detail** This component creates a report of the current states of all EDM Managed resources and services on the client.

# <span id="page-38-0"></span>EDMTRAP\_EXE

- **Category** RESOURCE WIN NT 4/95
- **Detail** This component is a SMNP utility which sends SMNP alerts to a SMNP console for processing.
- EDMVER\_EXE
- **Category** RESOURCE WIN NT 4/95
- **Detail** This component produces an output of all programs in the EDM component itself. It is used by EDM Tech Support to determine the version being used.

# Source and Return Codes Table

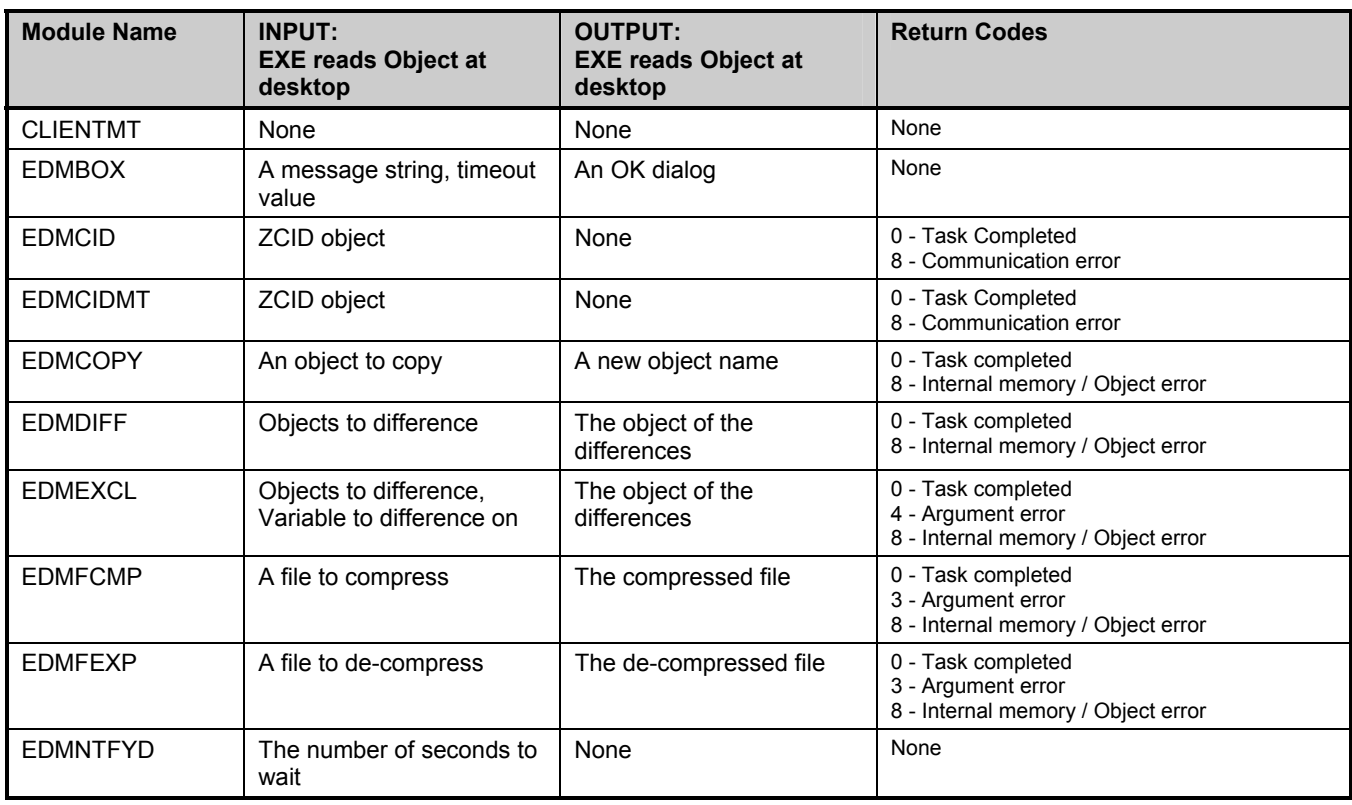

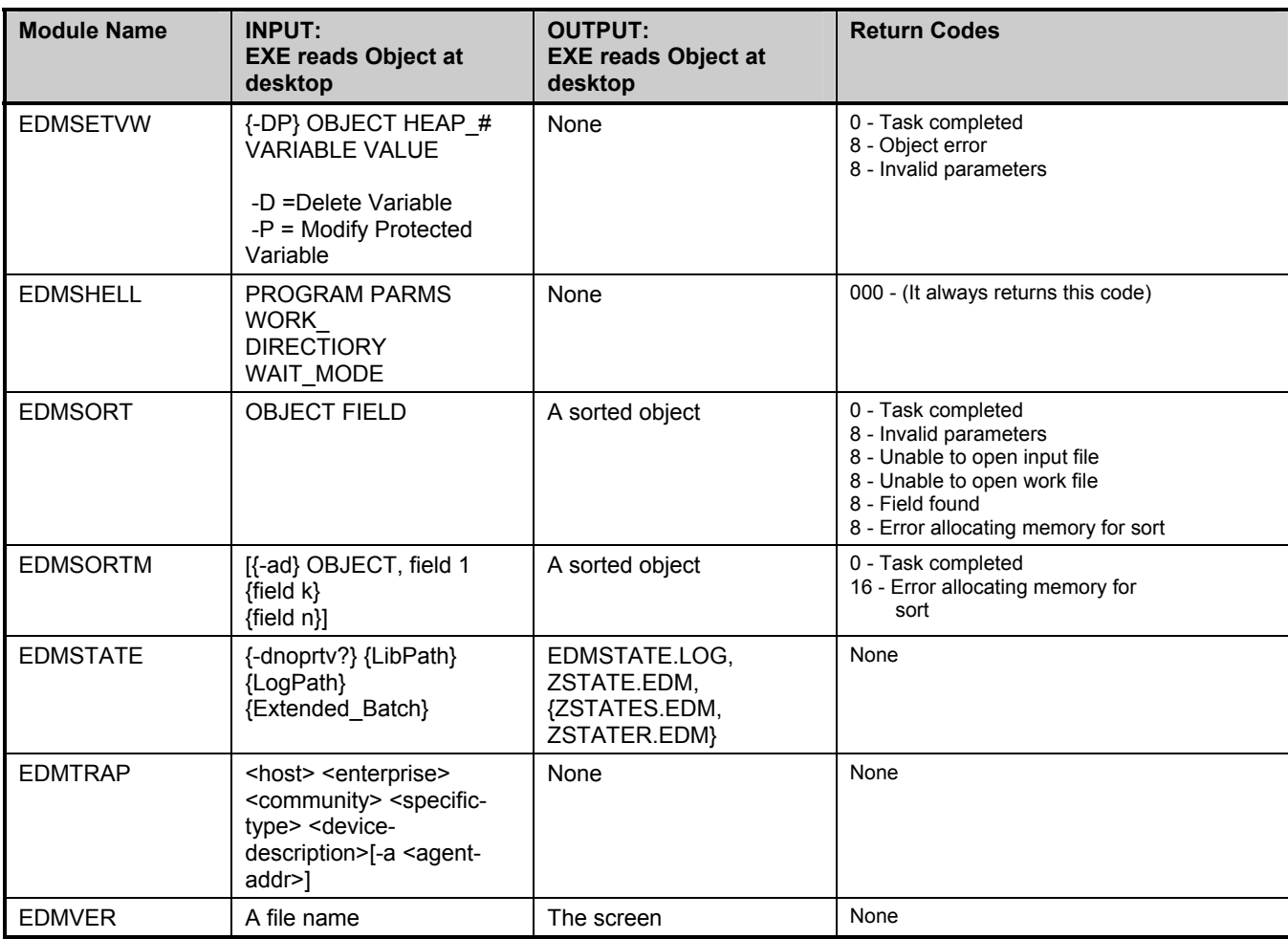

# <span id="page-40-0"></span>7 The Methods Module

The Methods module is a program or procedure that can be packaged and exchanged as an object.

The components in this module are:

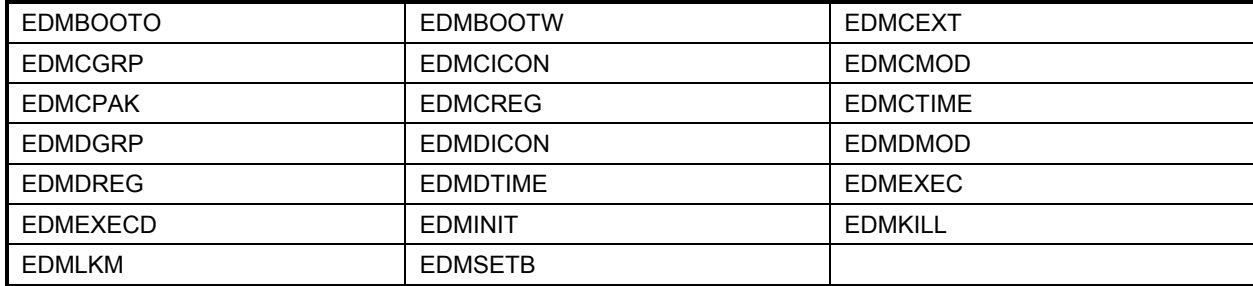

# <span id="page-41-0"></span>**List of Components**

#### EDMBOOTO\_EXE

**Category** RESOURCE WIN/OS2

**Detail** This component is an OS/2 platform executable. It reboots an OS2 operating environment.

#### EDMBOOTW\_EXE

- **Category** RESOURCE WIN NT 4/'95
- **Detail** This component reboots a Windows Operating environment.

## EDMCEXT\_EXE

- **Category** RESOURCE WIN 3.x.x
- **Detail** This component is an operational equivalent of EDMCONSW. It is provided for the purpose of running an .EXT as a create method, while EDMCONSW is active. Certain platforms do not allow multiple instances of an executable to be run concurrently.

#### EDMCGRP\_EXE

- **Category** RESOURCE WIN NT 4/'95
- **Detail** This component creates a group on WIN 3.x.x and size/placement can be designated.

#### EDMCICON\_EXE

- **Category** RESOURCE WIN NT 4/'95
- **Detail** This create method deploys icons and program groups using the ZWINICON class.

\* The create takes place when the variables from the ZWINICON class are connected to ZRSOURCE.

#### <span id="page-42-0"></span>EDMCMOD\_EXE

- **Category** RESOURCE WIN 3.51/3.x.x
- **Detail** This create method deploys icons on the Program Manager operating systems.

#### EDMCPAK\_EXE

- **Category** RESOURCE WIN NT 4, 3.51/95, 3.x.x/OS/2
- **Detail** This create method performs text file manipulation for line updates, such as .INI file pokes. It affects both section type (WIN.INI) and non-section type (AUTOEXEC.BAT) files.

#### EDMCREG\_EXE

- **Category** RESOURCE WIN 3.x.x
- **Detail** This component creates REG.DAT keys and values in the 16 bit registry.

# EDMCTIME\_EXE

- **Category** RESOURCE WIN NT 4/'95
- **Detail** This create method creates an entry in the ZTIMEQ object used by EDMTIMER for scheduling events.

#### EDMDGRP\_EXE

- **Category** RESOURCE WIN 3.x.x
- **Detail** This component is a Win 3.x.x. program executable. It deletes a program group.

## <span id="page-43-0"></span>EDMDICON\_EXE

- **Category** RESOURCE WIN NT 4/95
- **Detail** This delete component deletes the icons and program groups created by the EDMCICON component.

#### EDMDMOD\_EXE

- **Category** RESOURCE WIN 3.51/3.x.x
- **Detail** This delete component removes program groups and icons created by EDMCMOD.

# EDMDREG\_EXE

- **Category** RESOURCE WIN 3.x.x
- **Detail** This component deletes the keys and values in the 16 bit registry created by the EDMCREG component.

# EDMDTIME\_EXE

- **Category** RESOURCE WIN NT 4/95
- **Detail** This delete method removes an entry in the ZTIMEQ placed there by EDMCTIME. It effectively cancels the timed event previously scheduled.

# EDMEXEC\_EXE

- **Category** RESOURCE WIN NT 4/'95
- **Detail** This component is used to control the availability and expiration of deployed EDM services.

# <span id="page-44-0"></span>EDMEXECD\_EXE

#### **Category** RESOURCE WIN NT/OS2

**Detail** This component is the notify daemon for Windows NT and OS/2. It runs as a background process that waits for the notify commands sent from the EDM Manager.

#### EDMINIT\_EXE

- **Category** RESOURCE WIN NT 4/'95
- **Detail** This component is the executable given control as a result of a communication protocol LU6.2 notify.

#### EDMKILL\_EXE

- **Category** RESOURCE WIN NT 4/95
- **Detail** This component is used to terminate a process running currently.

#### EDMLKM\_EXE

- **Category** RESOURCE WIN NT 4/95
- **Detail** This component controls the deployment of In-use resources. It utilizes the native operating system's capability to replace system components during system initialization.

#### EDMSETB\_EXE

- **Category** RESOURCE WIN NT 4, 3.51/95, 3.x.x/OS/2
- **Detail** This create method is used to resolve any EDM specific variables imbedded in an ASCII file during an EDM Packager session (i.e.; ZSERVICE.ZSRVDRV0, etc.).

# <span id="page-45-0"></span>Source and Return Codes Table

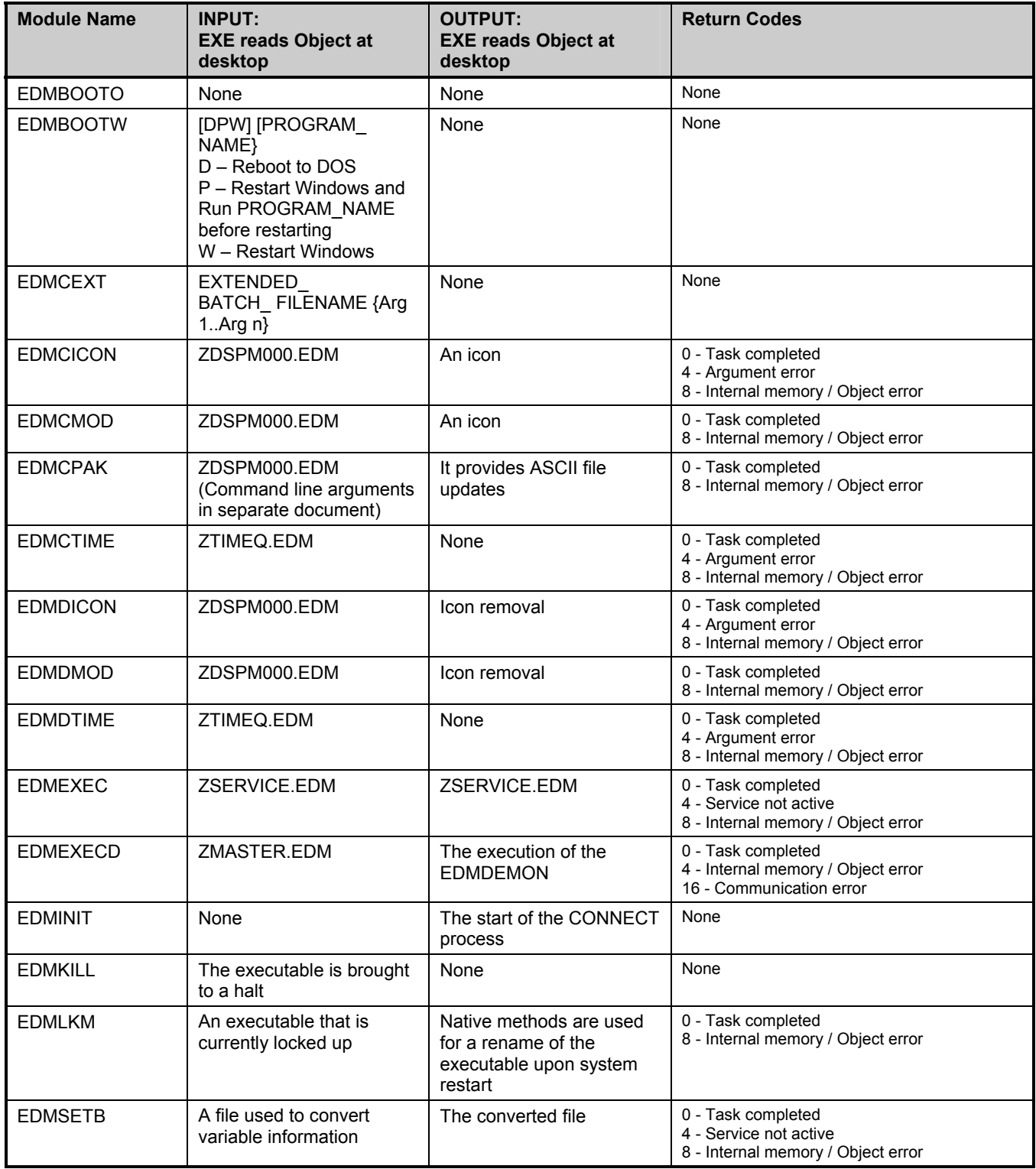

# <span id="page-46-0"></span>8 The Install Module

The Install module is program or procedure where information is entered into a specific location via a text directive.

The components in this module are:

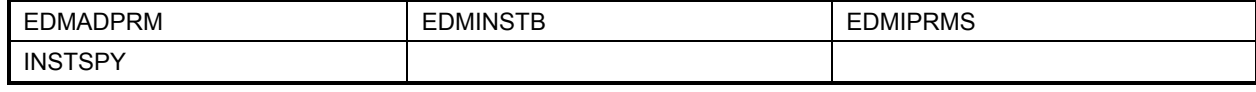

### <span id="page-47-0"></span>EDMADPRM\_EXE

- Category RESOURCE WIN NT 4/'95
- **Detail** This component enters EDM Path information about the EDM Administrator directory into the system file. (i.e., WIN.INI, OS2.INI, EDMProf.Dat etc.)

## EDMINSTB\_EXE

- Category RESOURCE WIN NT 4/'95
- **Detail** This component substitutes EDM variables for their values in a text file that is specified in the input object.

# EDMIPRMS\_EXE

- **Category** RESOURCE WIN NT 4/95
- **Detail** This component sets the EDMLIB, EDMSYS, EDMLOG path directives.

# INSTSPY\_EXE

- **Category** RESOURCE WIN/OS2
- **Detail** This is a WIN/OS2 platform executable. OS/2 installs a .dll shell object space during packaging which can be turned on and off. When it is on, it watches everything that is happening and then proceeds to re-create the object on the desktop.

# <span id="page-48-0"></span>Source and Return Codes Table

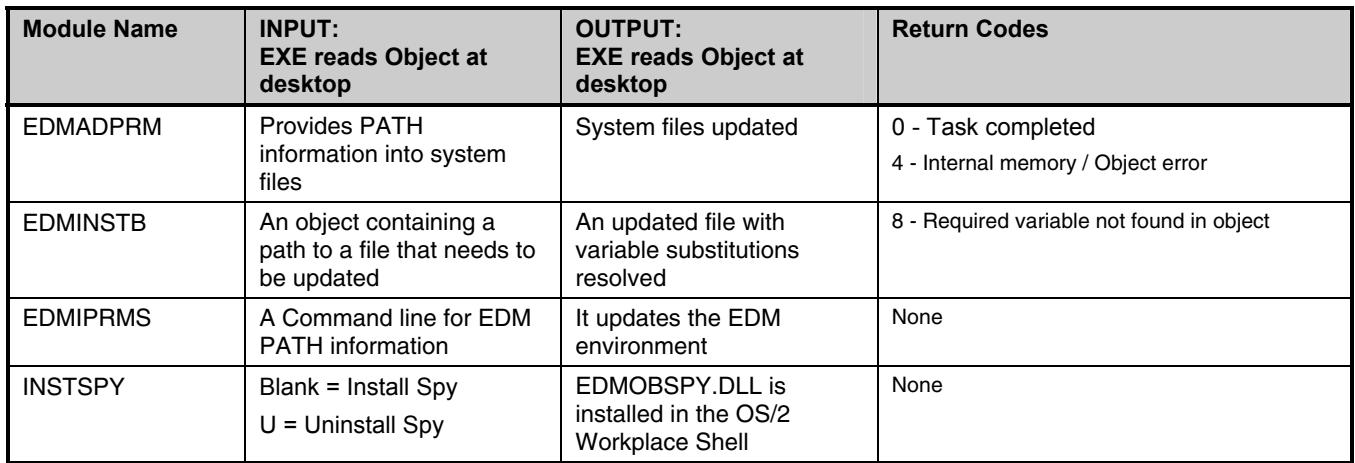

# <span id="page-50-0"></span>Index<br>C

CLIENT VERIFY EDMASTER\_EXE, 10 EDMCON10\_EXE, 11 EDMCON30\_EXE, 11 EDMRMERG\_EXE, 15 EDMSBLD\_EXE, 16 EDMVER00\_EXE, 16

CLIENTMT\_EXE component details, 36 source and return codes, 39

#### E

EDMACTRS\_EXE component details, 10 source and return codes, 18

EDMAPEN2\_EXE

component details, 32 source and return codes, 33

#### EDMAPMG2\_EXE

component details, 32 source and return codes, 33

#### EDMAPMGR\_EXE

component details, 32 source and return codes, 33

EDMASTER\_EXE component details, 10

source and return codes, 18

#### EDMBOOTO\_EXE

component details, 42 source and return codes, 46

#### EDMBOOTW\_EXE

component details, 42 source and return codes, 46

#### EDMBOX\_EXE

component details, 36 source and return codes, 39

#### EDMCEXT\_EXE

component details, 42 source and return codes, 46

#### EDMCGRP\_EXE component details, 42 EDMCICON\_EXE component details, 42 source and return codes, 46 EDMCID\_EXE component details, 36 source and return codes, 39 EDMCIDMT\_EXE component details, 36 source and return codes, 39 EDMCLNK\_EXE component details, 22 source and return codes, 24 EDMCMOD\_EXE component details, 43 source and return codes, 46 EDMCNTRG\_EXE component details, 22 source and return codes, 24 EDMCON00\_EXE component details, 10 source and return codes, 18 EDMCON10\_EXE component details, 11 source and return codes, 18 EDMCON20\_EXE component details, 11 source and return codes, 18 EDMCON25\_EXE component details, 11 source and return codes, 9, 18 EDMCON30\_EXE component details, 11 source and return codes, 19 EDMCON40\_EXE component details, 12 source and return codes, 19 EDMCON50\_EXE component details, 12

source and return codes, 19

#### EDMCONS\_EXE

component details, 13 source and return codes, 19

#### EDMCONSW\_EXE

component details, 13 source and return codes, 19

#### EDMCONSX\_EXE

component details, 13 source and return codes, 19

#### EDMCOPY\_EXE

component details, 36 source and return codes, 39

#### EDMCPAK\_EXE

component details, 43 source and return codes, 46

#### EDMCREG\_EXE

component details, 43

#### EDMCTIME\_EXE

component details, 43 source and return codes, 46

#### EDMCWPS\_EXE

component details, 22 source and return codes, 24

#### EDMDEMON\_EXE

component details, 32 source and return codes, 33

#### EDMDGRP\_EXE

component details, 43

#### EDMDICON\_EXE

component details, 44 source and return codes, 46

#### EDMDIFF\_EXE

component details, 37 source and return codes, 39

#### EDMDLNK\_EXE

component details, 22 source and return codes, 24

#### EDMDMOD\_EXE

component details, 44 source and return codes, 46

#### EDMDNTRG\_EXE

component details, 22 source and return codes, 24

#### EDMDPAK\_EXE

component details, 23 EDMDREG\_EXE component details, 44 EDMDTIME\_EXE component details, 44 source and return codes, 46 EDMDWPS\_EXE component details, 23 source and return codes, 24 EDMEXCL\_EXE component details, 37 source and return codes, 39 EDMEXEC\_EXE component details, 44 source and return codes, 46 EDMEXECD\_EXE component details, 45 source and return codes, 46 EDMFCMP\_EXE component details, 37 source and return codes, 39 EDMFEXP\_EXE component details, 37 source and return codes, 39 EDMFSCAN\_EXE component details, 14 source and return codes, 19 EDMGETF\_EXE component details, 28 source and return codes, 28 EDMGETRS\_EXE component details, 12 source and return codes, 19 EDMINIT\_EXE component details, 45 source and return codes, 46 EDMKILL\_EXE component details, 45 source and return codes, 46 EDMLKM\_EXE component details, 45 source and return codes, 46 EDMMNT.EXT component details, 18

source and return codes, 20

#### EDMMNT00.EXT

component details, 17 source and return codes, 20

#### EDMMNTR\_EXE

component details, 17 source and return codes, 20

#### EDMOBJED\_EXE

component details, 28 source and return codes, 28

#### EDMOBJT\_EXE

component details, 14 source and return codes, 19

#### EDMOBSPX\_EXE

component details, 23 source and return codes, 24

#### EDMPGMAN\_EXE

component details, 23 source and return codes, 25

#### EDMPNLGN\_EXE

component details, 14 source and return codes, 20

#### EDMPNLGR\_EXE

component details, 14 source and return codes, 20

#### EDMREG\_EXE

component details, 23 source and return codes, 25

#### EDMREGCM\_EXE

component details, 24 source and return codes, 25

#### EDMREXW\_EXE

component details, 13 source and return codes, 19

#### EDMRMERG\_EXE

component details, 15 source and return codes, 20

#### EDMRUND\_EXE

component details, 32 source and return codes, 33

#### EDMRUND2\_EXE

component details, 33 source and return codes, 33

#### EDMSBLD\_EXE

component details, 16 source and return codes, 20 EDMSELRS\_EXE component details, 10 source and return codes, 9, 18 EDMSETB\_EXE component details, 45 source and return codes, 46 EDMSETVW\_EXE component details, 38 source and return codes, 40 EDMSHELL\_EXE component details, 38 source and return codes, 40 EDMSNDF\_EXE component details, 28 source and return codes, 28 EDMSORT\_EXE component details, 38 source and return codes, 40 EDMSORTM\_EXE component details, 38 source and return codes, 40 EDMSPOST\_EXE component details, 16 source and return codes, 20 EDMSTATE\_EXE component details, 38 source and return codes, 40 EDMSTGRQ\_EXE component details, 12 source and return codes, 19 EDMSTGSV\_EXE component details, 30 source and return codes, 30 EDMTFYD\_EXE component details, 37 source and return codes, 39 EDMTIMER\_EXE component details, 16 source and return codes, 20 EDMTMCP\_EXE component details, 16 source and return codes, 20

#### EDMTRAP\_EXE

component details, 39 source and return codes, 40

#### EDMVER\_EXE

component details, 39 source and return codes, 40

#### EDMVER00\_EXE

component details, 16 source and return codes, 20

#### H

# HARDWARE

HWINFO\_EXE, 17

#### HWINFO\_EXE

component details, 17 source and return codes, 20

#### M

#### MAIN

EDMCONS\_EXE, 13 EDMCONSW\_EXE, 13 EDMCONSX\_EXE, 13 EDMREXW\_EXE, 13

#### MAINTENANCE

CLIENTMT\_EXE, 36 EDMICDMT\_EXE, 36 EDMMNT.EXT, 18 EDMMNT00.EXT, 17 EDMMNTR\_EXE, 17

#### P

#### PKMONITR\_EXE

component details, 24 source and return codes, 25

#### R

- RESOURCE
	- EDMACTRS\_EXE, 10 EDMAPEN2\_EXE, 32 EDMAPMG2\_EXE, 32 EDMAPMGR\_EXE, 32 EDMBOOTO\_EXE, 42 EDMBOOTW\_EXE, 42 EDMCEXT\_EXE, 42 EDMCGRP\_EXE, 42

EDMCICON\_EXE, 42 EDMCID\_EXE, 36 EDMCLNK\_EXE, 22 EDMCMOD\_EXE, 43 EDMCNTRG\_EXE, 22 EDMCON00\_EXE, 10 EDMCON25\_EXE, 11 EDMCON40\_EXE, 12 EDMCON50\_EXE, 12 EDMCOPY\_EXE, 36 EDMCPAK\_EXE, 43 EDMCREG\_EXE, 43 EDMCTIME\_EXE, 43 EDMCWPS\_EXE, 22 EDMDEMON\_EXE, 32 EDMDGRP\_EXE, 43 EDMDICON\_EXE, 44 EDMDIFF\_EXE, 37 EDMDLNK\_EXE, 22 EDMDMOD\_EXE, 44 EDMDNTRG\_EXE, 22 EDMDPAK\_EXE, 23 EDMDREG\_EXE, 44 EDMDTIME\_EXE, 44 EDMDWPS\_EXE, 23 EDMEXCL\_EXE, 37 EDMEXEC\_EXE, 44 EDMEXECD\_EXE, 45 EDMFCMP\_EXE, 37 EDMFEXP\_EXE, 37 EDMFSCAN\_EXE, 14 EDMGETF\_EXE, 28 EDMGETRS\_EXE, 12 EDMINIT\_EXE, 45 EDMKILL\_EXE, 45 EDMLKM\_EXE, 45 EDMOBJED\_EXE, 28 EDMOBJT\_EXE, 14 EDMOBSPX\_EXE, 23 EDMPGMAN\_EXE, 23 EDMPNLGN\_EXE, 14 EDMPNLGR\_EXE, 14 EDMREG\_EXE, 23 EDMREGCM\_EXE, 24 EDMSELRS\_EXE, 10 EDMSETB\_EXE, 45 EDMSETVW\_EXE, 38 EDMSHELL\_EXE, 38 EDMSNDF\_EXE, 28

EDMSORT\_EXE, 38 EDMSORTM\_EXE, 38 EDMSPOST\_EXE, 16 EDMSTATE\_EXE, 38 EDMSTGRQ\_EXE, 12 EDMSTGSV\_EXE, 30 EDMTFYD\_EXE, 37 EDMTIMER\_EXE, 16 EDMTMCP\_EXE, 16 EDMTRAP\_EXE, 39 EDMVER\_EXE, 39 EMDCON20\_EXE, 11 PKMONITR\_EXE, 24 WINACTRS\_EXE, 17 WINCON50\_EXE, 13 WINSELRS\_EXE, 17

# S

**SESSION** EDMRUND\_EXE, 32 EDMRUND2\_EXE, 33

# W

WINACTRS\_EXE component details, 17 source and return codes, 18 WINCON50\_EXE component details, 13 source and return codes, 19

#### WINSELRS\_EXE

component details, 17 source and return codes, 9, 18, 21, 31, 35, 41